## **Benthem 西文電子書使用統計下載說明**

## URL: <https://www.eurekaselect.com/login>

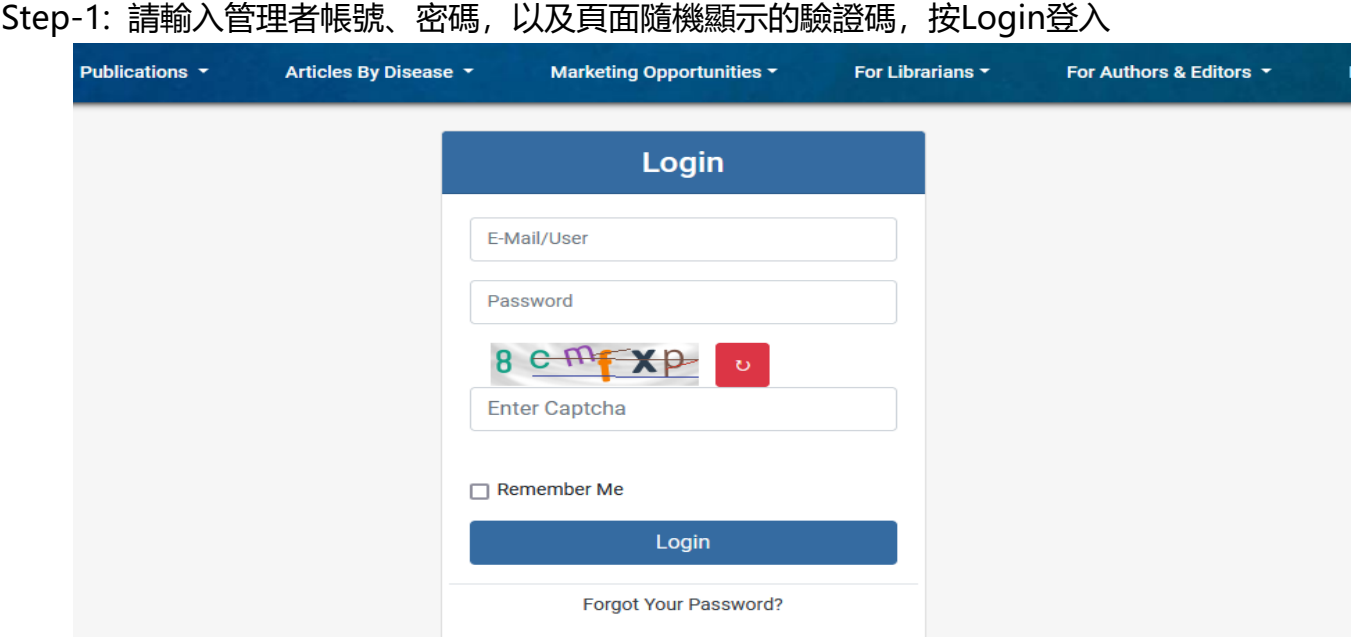

## Step-2: 點選 Total Usage, 即可進入使用統計畫面

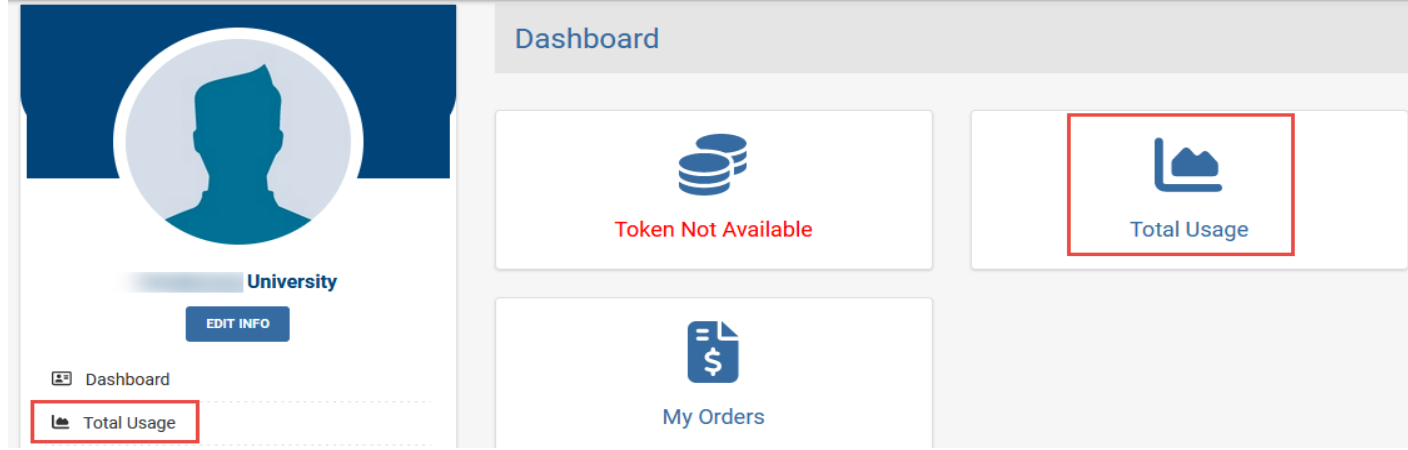

## Step-3: 請選擇所需使用統計類別、日期區間、匯出格式後,最後點選 Export 即可產出使用統計表

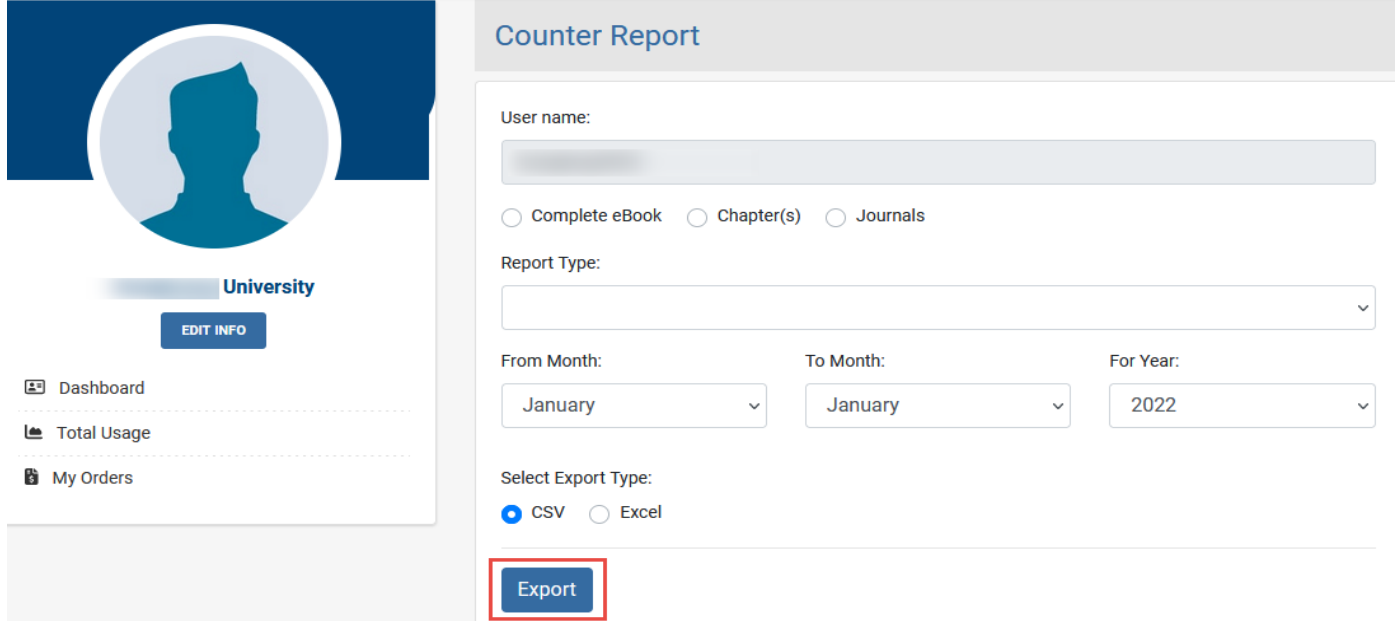